## The Ultimate Guide for Beginners to Master Cricut Machines Design Space

#### to Cricut Machines and Design Space

Cricut machines are electronic cutting machines that allow you to cut and create from a variety of materials, including paper, vinyl, fabric, and more. They are perfect for a wide range of craft projects, from making personalized cards and invitations to creating custom home décor and clothing.

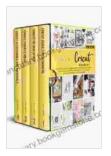

Cricut : 4 books in 1: The Ultimate Guide for Beginners to Master Cricut Machines & Design Space Software, Including Amazing Project Ideas for Crafts, Accessories & Materials to Start a Business. by Holly Moss

| ****           | 4.2 out of 5 |
|----------------|--------------|
| Language :     | English      |
| File size :    | 49727 KB     |
| Screen Reader: | Supported    |
| Print length : | 215 pages    |
| Lending :      | Enabled      |

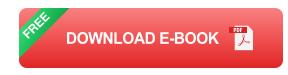

Cricut Design Space is the online software that you use to create and prepare your designs for cutting. It is a user-friendly platform that offers a variety of features and tools to help you bring your creative ideas to life.

#### **Getting Started with Design Space**

To get started with Design Space, you will need to create an account. You can do this by visiting the Cricut website or downloading the Design Space app. Once you have created an account, you can begin exploring the platform and creating your own designs.

The Design Space interface is divided into three main sections: the canvas, the tools panel, and the layers panel. The canvas is where you will create your designs. The tools panel contains all of the tools you need to add and edit shapes, text, and images. The layers panel shows you the different layers of your design, which makes it easy to organize and edit your work.

#### Creating a Design in Design Space

To create a new design in Design Space, click on the "New" button. This will open a new canvas. You can then start adding shapes, text, and images to your design.

To add a shape, click on the "Shapes" tab in the tools panel. You can then choose from a variety of basic shapes, such as circles, squares, and rectangles. You can also add more complex shapes by clicking on the "Custom" tab.

To add text, click on the "Text" tab in the tools panel. You can then type your text and choose a font. You can also adjust the size, color, and alignment of your text.

To add an image, click on the "Images" tab in the tools panel. You can then search for an image online or upload your own image. You can also adjust the size and position of your image. Once you have added all of the elements to your design, you can click on the "Make It" button to prepare your design for cutting. This will open a new window where you can choose your material and cutting settings.

#### **Cutting Your Design**

Once you have prepared your design for cutting, you can connect your Cricut machine to your computer and start cutting. Make sure to follow the instructions on the screen to ensure that your design is cut correctly.

Once your design is cut, you can remove it from the machine and start assembling your project.

#### **Troubleshooting Common Problems**

If you encounter any problems while using Design Space, there are a few things you can do to troubleshoot the issue:

\* Check your internet connection. Make sure that you are connected to a stable internet connection. \* Clear your browser's cache. This will remove any temporary files that may be interfering with Design Space. \* Update your browser. Make sure that you are using the latest version of your browser. \* Contact Cricut customer support. If you are still having problems, you can contact Cricut customer support for assistance.

Cricut machines are a great way to unleash your creativity and bring your craft projects to life. With the help of Cricut Design Space, you can easily create stunning designs and cut them from a variety of materials. This guide has provided you with a comprehensive overview of the basics of Design Space. By following the tips and tricks provided in this article, you

will be well on your way to mastering Cricut Machines Design Space and creating amazing projects.

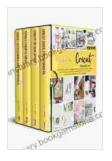

Cricut : 4 books in 1: The Ultimate Guide for Beginners to Master Cricut Machines & Design Space Software, Including Amazing Project Ideas for Crafts, Accessories & Materials to Start a Business. by Holly Moss

| 4.2 out of 5 |                                                       |
|--------------|-------------------------------------------------------|
| : English    |                                                       |
| : 49727 KB   |                                                       |
| : Supported  |                                                       |
| : 215 pages  |                                                       |
| : Enabled    |                                                       |
|              | : English<br>: 49727 KB<br>: Supported<br>: 215 pages |

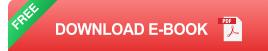

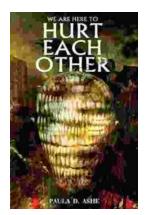

# We Are Here To Hurt Each Other: A Deep Dive into the Brutality of Human Nature

Yes, I can help you with that. Here is an SEO-friendly HTML article including alt text. \*\*\*\* The human condition is a complex and often paradoxical one. We are capable of...

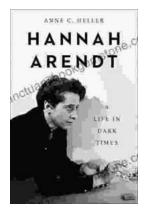

### Hannah Arendt: A Life in Dark Times

Hannah Arendt was a German-American political theorist, philosopher, and historian. She is best known for her work on totalitarianism, the nature of evil,...